**УЛК 004.942** 

## ВЫПОЛНЕНИЕ ЧЕРТЕЖЕЙ СОЕДИНЕНИЙ В **CUCTEME AUTODESK INVENTOR**

Е.Л. Альшакова, канд. техн. наук, доцент, Е.А. Альшакова, стулент

Юго-Западный государственный университет, г. Курск, Российская Федерация

Ключевые слова: инженерная графика, чертежи соединений, 3D технологии проектирования, сборка, параметризация.

Аннотация. В учебный процесс дисциплины инженерной графики внедряются лабораторные работы по выполнению конструкторской документации средствами 3D моделирования и автоматизации процесса проектирования.

В образовательном процессе дисциплины «Инженерная и компьютерная графика» выполняются лабораторные работы, целью которых является приобретение студентами знаний, умений и навыков, позволяющих выполнять чертежи соединений деталей с применением 3D технологии проектирования, средств автоматизации построения чертежа и параметризации. В работе применяется программный продукт CAIIP Autodesk Inventor, peализующий технологию цифровых прототипов [1].

В результате оформляется графическая работа «Соединения разъемные», которая содержит изображения соединений деталей болтом и шпилькой, что является традиционным и соответствует содержанию рабочей программы дисциплины.

Соединение деталей болтом. Выполняется упрощенное изображение соединения деталей болтом. Данными для выполнения задания являются диаметр резьбы болта и толщина двух соединяемых деталей в соответствии с номером варианта.

Порядок выполнения работы. В программе Autodesk Inventor загрузить файл проекта «Болтовое соединение», открыть файл 3D модели сборки «Болтовое соединение упрощенное изображение», открыть файл чертежа Autodesk Inventor «Болтовое соединение упрощенное изображение». В файле модели сборки запустить форму (диалоговое окно), устанавливающую значения размеров – необходимо выбрать из списков диалогового окна в соответствии с вариантом задания (рис. 1).

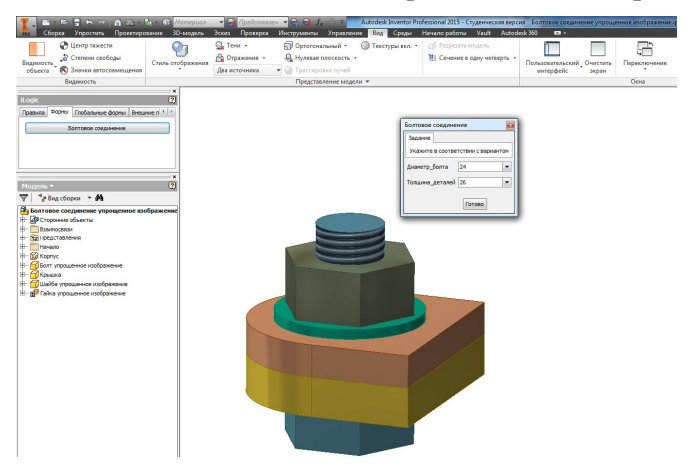

Рисунок 1. Сборка и диалоговое окно «Болтовое соединение»

Подготовка чертежа болтового соединения. Перейти в файл чертежа «Болтовое соединение упрощенное изображение». Изменить условные обозначения болта, гайки и шайбы на чертеже в соответствии со значениями диаметра и длины болта.

Лабораторная работа разработана с целью оптимизации выполнения чертежа болтового соединения, а также для изучения инструментов создания сборок, параметризации и автоматической генерации чертежей [2].

Параметрическая модель сборки (см. рис. 1) создана с помощью правил iLogic. Размеры элементов деталей «Корпус», «Крышка», «Шайба упрощенное изображение» вычисляются с помощью формул в размерах эскизов и элементах деталей на основе управляющего пользовательского параметра. Параметры детали «Болт упрощенное изображение» хранятся в таблице Excel (внедренной) (рис. 2).

Правило «Размеры болта» на основе значения пользовательского параметра устанавливает значения параметров детали «Болт упрощенное изображение» из таблицы Excel (внедренной). Деталь «Гайка упрощенное изображение» содержит внутреннюю таблицу параметров: Создание параметрического ряда (рис. 3). Файл сборки «Болтовое соединение упрощенное изображение» содержит правила «Размеры» – для передачи значений управляющих параметров в файлы параметрических деталей; «Гайка» – для выбора требуемого элемента параметрического ряда в зависимости от значения управляющего параметра.

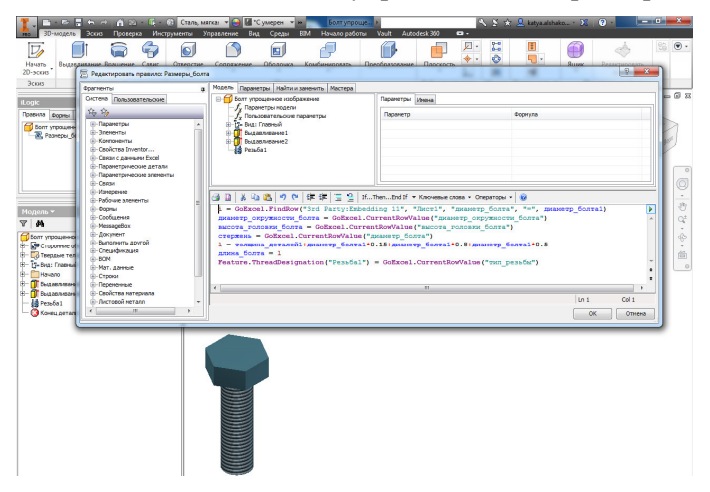

Рисунок 2. Параметрическая деталь Autodesk Inventor

| Обновить<br>Параметры<br><b>ILogic</b><br>Правила росны Глобальный<br>П Гайка упрощенное изображ<br>Модель *<br>$\nabla$ $M$<br>В <sup>9</sup> Гайка упрощенное изображе<br>d <sup>B</sup> Tehnus<br>V 8 Faika yrpowered<br><b>All</b> Faika vrocuernoe vall 17 | Пайка утроценное изображение.ipt<br><b>Continued Businessment</b><br>at: Bolcota railwa [16 HH]<br>x= d2 [0,0 rpax]<br><b>Gal Orgeochiet</b><br><b>Ell Roovee</b><br>н | х- диаметр окружности гайки [40 мм]<br>Member | Параметры Свойства Подавление Параметрические элементы Конструктивные пары Рабочие элементы Резыба Прочее<br>Обозначение | Virea<br>o,<br>o.<br>$\geq$<br>$\leq$<br>диаметр_окружности_гайки | диамтр_окружности_гайки<br>высота гайон<br>высота гайон | Orgeocrae1:    |                |                 |
|----------------------------------------------------------------------------------------------------|----------------------------------------------------------------------------------------------------|-----------------------------------------------|----------------------------------------------------------------------------------------------------|-------------------------------------------------------------------|---------------------------------------------------------|----------------|----------------|-----------------|
|                                                                                                    |                                                                                                    |                                               |                                                                                                    |                                                                   |                                                         |                |                |                 |
|                                                                                                    |                                                                                                    |                                               |                                                                                                    |                                                                   |                                                         |                |                |                 |
|                                                                                                    |                                                                                                    |                                               |                                                                                                    |                                                                   |                                                         | Обозначение    | диаметр_резыбы |                 |
|                                                                                                    |                                                                                                    |                                               | Гайса упроценное изображение-20 Гайса упроценное изображение-01 40                                                       |                                                                   | <b>SS</b>                                               | M20x2.5        | $\infty$       | C yr            |
|                                                                                                    |                                                                                                    |                                               | Гайка упрощенное изображение-12 Гайка упрощенное изображение-02 24                                                       |                                                                   | 9.6                                                     | M12x1.75       | 12             | <b>Cy</b>       |
|                                                                                                    |                                                                                                    |                                               | Гайка упрощенное изображение-14 Гайка упрощенное изображение-03 28                                                       |                                                                   | 11.2                                                    | M14v2          | 14             | <b>Cy</b>       |
|                                                                                                    |                                                                                                    |                                               | Гайка утрощенное изображение-16 Гайка утрощенное изображение-04 32                                                       |                                                                   | 12.8                                                    | M16y2          | 36             | с.              |
|                                                                                                    |                                                                                                    |                                               | Гайка упрощенное изображение -18 Гайка упрощенное изображение -05 36                                                     |                                                                   | 14.4                                                    | <b>M18v2.5</b> | <b>SR</b>      | <b>Cy</b>       |
|                                                                                                    |                                                                                                    |                                               | Гайка упрощенное изображение-22 Гайка упрощенное изображение-06 44 им                                                    |                                                                   | 17.6 MH                                                 | <b>M22K3</b>   | 22             | <b>Cy</b>       |
|                                                                                                    |                                                                                                    |                                               | Гайка упрощенное изображение-24 Гайка упрощенное изображение-07 48 им                                                    |                                                                   | 19.2 MH                                                 | <b>M24v3</b>   | 24             | с.              |
| <b>All</b> Failing ymposservice vol 8                                                                                                    |                                                                                                    |                                               | Гайка упрощенное изображение-27 Гайка упрощенное изображение-03 54 ин                                                    |                                                                   | 21.6 MM                                                 | W27x3          | 27             | <b>Cy</b>       |
| 2 Гайса утрощенное из 9                                                                                                    |                                                                                                    |                                               | Гайка упрощенное изображение-30 Гайка упрощенное изображение-09 160 мм                                                   |                                                                   | <b>24 HH</b>                                            | Maty 3.5       | $\mathbf{a}$   | <b>Cy</b>       |
| <b>I</b> to<br>till Calva verennesses on                                                                                                    |                                                                                                    |                                               | Гайка упрощенное изображение-36 Гайка упрощенное изображение-30 72 им                                                    |                                                                   | 28.8 MH                                                 | WWw4           | 36             | <b>Cy</b>       |
| <b>Canca ynpouerme vol 11</b>                                                                                                    |                                                                                                    |                                               | Гайка упроценное изображение-42 Гайка упроценное изображение-11 84 ин                                                    |                                                                   | 33.6 mm                                                 | M42x4.5        | 42             | C <sub>31</sub> |
| <b>N</b> Faika vroouermee vall<br><b>All</b> Faika vrootservoe vol                                                                                                    |                                                                                                    |                                               |                                                                                                    | 31.                                                               |                                                         |                |                | ×.              |
| <b>all</b> Faisca vernousnesse vol. (2)                                                                                                    | Настройон                                                                                                    | Проверка                                      |                                                                                                    |                                                                   |                                                         |                | Отмена<br>CK   |                 |
| <b>28</b> Галка упроценное из<br><b>III</b> Гайка упроценное кообоажение 42                                                                                                    |                                                                                                    |                                               |                                                                                                    |                                                                   |                                                         |                |                |                 |
| E-Co Teoppe Tena(1)                                                                                                    |                                                                                                    |                                               |                                                                                                    |                                                                   |                                                         |                |                |                 |
| - To-Bus: Fragresh                                                                                                    |                                                                                                    |                                               |                                                                                                    |                                                                   |                                                         |                |                |                 |
| - Hyano                                                                                                    |                                                                                                    |                                               |                                                                                                    |                                                                   |                                                         |                |                |                 |
| <b>C</b> Sustainment                                                                                                    |                                                                                                    |                                               |                                                                                                    |                                                                   |                                                         |                |                |                 |
|                                                                                                    |                                                                                                    |                                               |                                                                                                    |                                                                   |                                                         |                |                |                 |
| <b>Consepctive1</b><br><b>C</b> Kovey getarm                                                                                                    |                                                                                                    |                                               |                                                                                                    |                                                                   |                                                         |                |                |                 |

Рисунок 3. Параметрический ряд Autodesk Inventor

Для удобства применения модели сборки создано диалоговое окно «Болтовое соединение» (форма) для задания размеров диаметра болта и толщины двух соединяемых деталей с помощью редактора форм iLogic (см. рис. 1).

Подготовлен чертеж для одного варианта сборки. Чертеж является ассоциативным и изменяется автоматически при изменении размеров диаметра болта и толщины соединяемых деталей в диалоговом окне «Болтовое соединение», что существенно сокращает время выполнения графической работы (чертежа) за счет сокращения повторяющихся операций.

Соединение деталей шпилькой. Модели параметрических деталей подготовлены заранее. Установлена связь с таблицей Excel: хранятся значения параметров (рис. 4). Эти значения студенты изменяют в соответствии с номером варианта.

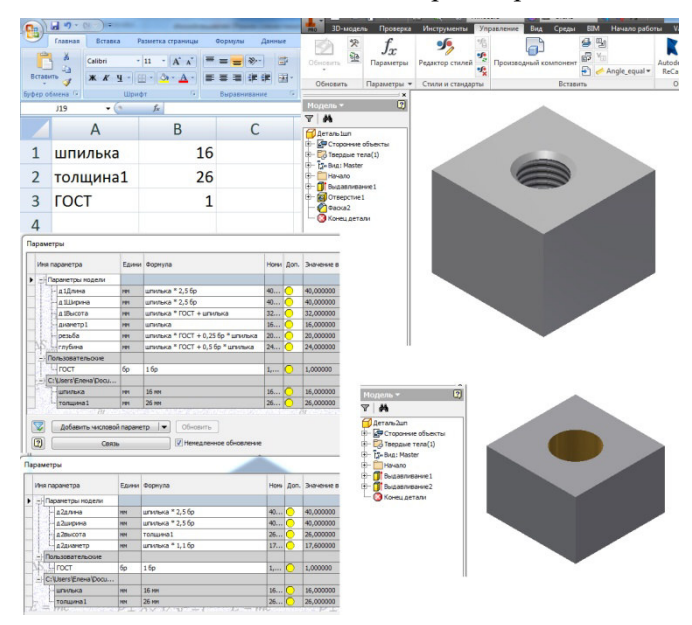

Рисунок 4. Параметрические детали

Подготовлена сборка. При обновлении сборки модель автоматически перестраивается. Библиотечные компоненты необходимо подобрать согласно варианту задания (рис. 5).

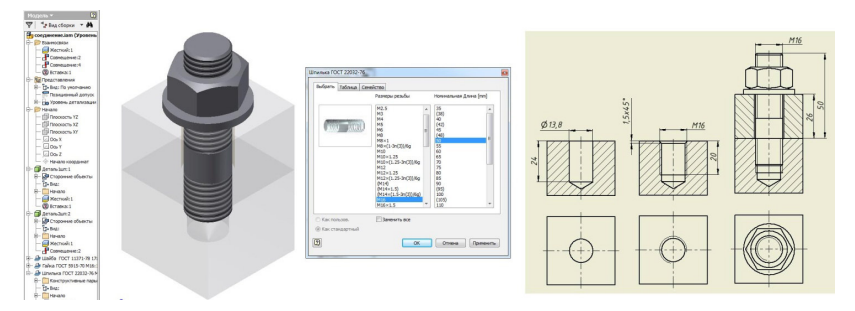

Рисунок 5. Сборка соединения шпилькой. Чертеж соединения

Учебный процесс дисциплины «Инженерная графика» не ограничиваться выполнением чертежей: студенту необходимо знать стандарты на выполнение конструкторской документации и возможности автоматизации процесса проектирования [3, 4]. Для этого реализованы инновации, заключающиеся в автоматизации создания аналогичных деталей, сборок с использованием таблиц, параметризации, разработки программных кодов; автоматизации инженерных работ; создании новых инструментов и процессов для сокращения трудоемкости проектирования.

## **Список литературы**

- 1. Альшакова, Е.Л. Технология цифровых прототипов: модель, инженерный анализ, документация, совместная работа / Е.Л. Альшакова // Сборник научных трудов Международной научно-технической конференции «Информатика и технологии. Инновационные технологии в промышленности и информатике» / Под редакцией д.т.н., проф. Кондратенко В.С. – М.: Московский технологический университет, 2016. – С. 214 – 217.
- 2. Альшакова, Е.Л. Технологии разработки и использования компьютерных моделей в обучении конструкторско-технологической подготовке производства / Е.Л. Альшакова // Труды XXII Международной научнотехнической конференции «Информационные средства и технологии». В 3-х томах. М.: Издательский дом МЭИ, – 2014. – Т. 2. – C. 17 – 25.
- 3. Юрин, В.Н. Компьютерный инжиниринг в инженерном образовании: эволюция / В.Н. Юрин // Труды XXII Международной научнотехнической конференции «Информационные средства и технологии». В 3-х томах. М.: Издательский дом МЭИ, – 2014. – Т. 2. – C. 102 – 108.
- 4. Альшакова, Е.Л. Применение информационных технологий в учебном процессе на кафедре начертательной геометрии и инженерной графики / Е.Л. Альшакова // Геометрия и графика: сборник научных трудов. Выпуск 1. – М.: МИТХТ, 2011. – С. 61 – 68.